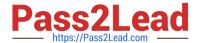

# CKAD<sup>Q&As</sup>

Certified Kubernetes Application Developer (CKAD) Program

# Pass Linux Foundation CKAD Exam with 100% Guarantee

Free Download Real Questions & Answers PDF and VCE file from:

https://www.pass2lead.com/ckad.html

100% Passing Guarantee 100% Money Back Assurance

Following Questions and Answers are all new published by Linux Foundation Official Exam Center

- Instant Download After Purchase
- 100% Money Back Guarantee
- 365 Days Free Update
- 800,000+ Satisfied Customers

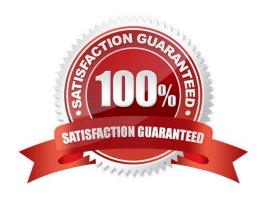

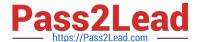

#### CORRECT TEXT

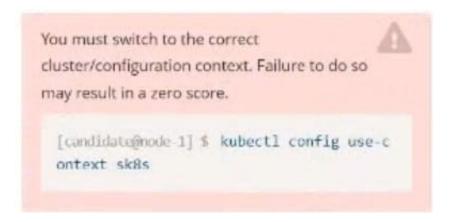

Task: Create a Deployment named expose in the existing ckad00014 namespace running 6 replicas of a Pod. Specify a single container using the ifccncf/nginx: 1.13.7 image Add an environment variable named NGINX\_PORT with the value 8001 to the container then expose port 8001

- A. Please check explanations
- B. Place Holder

```
candidate@node-1:~$ kubectl config use-context k8s
Switched to context *k8s".
candidate@node-1:~$ kubectl create deploy expose -n ckad00014 --image lfccncf/nginx:1.13.7 --dry-run=client -o yaml> dep.yaml
candidate@node-1:~$
candidate@node-1:~$
candidate@node-1:~$
candidate@node-1:~$
candidate@node-1:~$
candidate@node-1:~$
candidate@node-1:~$
candidate@node-1:~$
candidate@node-1:~$
candidate@node-1:~$
candidate@node-1:~$
candidate@node-1:~$
candidate@node-1:~$
candidate@node-1:~$
candidate@node-1:~$
candidate@node-1:~$
candidate@node-1:~$
candidate@node-1:~$
candidate@node-1:~$
candidate@node-1:~$
candidate@node-1:~$
candidate@node-1:~$
candidate@node-1:~$
candidate@node-1:~$
candidate@node-1:~$
candidate@node-1:~$
candidate@node-1:~$
candidate@node-1:~$
candidate@node-1:~$
candidate@node-1:~$
candidate@node-1:~$
```

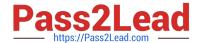

```
File Edit View Terminal Tabs Help apiVersion: apps/v1
cind: Deployment
 etadata:
  creationTimestamp: null
  labels:
   app: expose
  name: expose
 namespace: ckad00014
 pec:
 replicas: 6
  selector
    matchLabels:
     app: expose
  strategy: ()
    metadata:
      creationTimestamp: null
      labels:
        app: expose
    spec:
      containers:
      - image: lfccncf/nginx:1.13.7
        name: nginx
        ports:
              containerPort: 8001
             - name: NGINX PORT
               value: "8001"
```

```
File Edit View Terminal Tabs Help
candidate@node-1:-$ kubectl config use-context k8s
Switched to context "k8s".
candidate@node-1:~$ kubectl create deploy expose -n ckad00014 --image lfccncf/nginx:1.13.7 --dry-run≔client -o yaml> d
candidate@node-1:-$
candidate@node-1:-$
candidate@node-1:-$
candidate@node-1:-$
candidate@node-1:-$
candidate@node-1:-$
candidate@node-1:-$
candidate@node-1:-$
candidate@node-1:-$
candidate@node-1:-5
candidate@node-1:-$
candidate@node-1:-$
candidate@node-1:-$ vim dep.yaml
candidate@node-1:-$ kubectl create -f dep.yaml
deployment.apps/expose created
candidate@node-1:-$ kubectl get pods -n ckad00014
                                       STATUS
NAME
                                READY
                                                                   RESTARTS
expose-85dd99d4d9-25675 0/1
expose-85dd99d4d9-4fhcc 0/1
expose-85dd99d4d9-fld7j 0/1
                                          ContainerCreating
                                          ContainerCreating
                                          ContainerCreating
                                                                                 65
                                          ContainerCreating
ContainerCreating
                              0/1
0/1
expose-85dd99d4d9-tt6rm
                                                                                 6s
expose-85dd99d4d9-vjd8b
expose-85dd99d4d9-vtzpq
                                          ContainerCreating
                                                                                 65
candidate@node-1:-5 kubectl get deploy -n ckad00014
NAME READY UP-TO-DATE AVAILABLE AGE
expose 6/6 6 15s
candidate@node-1:~$
```

**CORRECT TEXT** 

2024 Latest pass2lead CKAD PDF and VCE dumps Download

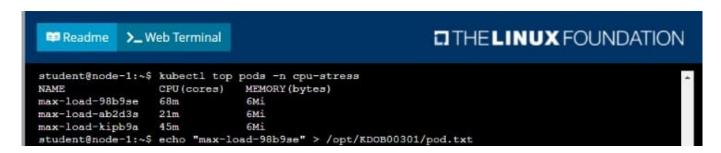

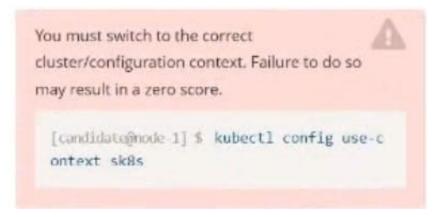

#### Task:

Update the Deployment app-1 in the frontend namespace to use the existing ServiceAccount app.

A. Please check explanations

B. Place Holder

2024 Latest pass2lead CKAD PDF and VCE dumps Download

```
The programs included with the Ubuntu system are free software; 
the exact distribution terms for each program are described in the 
individual files in /usr/share/doc/*/copyright.
Ubuntu comes with ABSOLUTELY NO WARRANTY, to the extent permitted by
 applicable law.
 candidate@node-1:~$ vi ~/spicy-pikachu/backend-deployment.yaml
candidate@node-1:~$ kubectl config use-context sk8s
candidate@node-1;-$ kubectt config use-context skes

Switched to context "sk8s".

candidate@node-1:-$ vim .vimrc

candidate@node-1:-$ vim -/spicy-pikachu/backend-deployment.yaml

candidate@node-1:-$ kubectl apply -f -/spicy-pikachu/backend-deployment.yaml

deployment.apps/backend-deployment configured
 candidate@node-1:~$ kubectl get pods -n staging
                                                         READY
                                                                                    RESTARTS
                                                                     STATUS
                                                                                                     AGE
 backend-deployment-59d449b99d-cxct6
                                                                     Running
                                                                                    a
                                                                                                     205
 backend-deployment-59d449b99d-h2zjq
                                                         0/1
                                                                     Running
                                                                                    0
                                                                     Running
  ackend-deployment-78976f74f5-b8c85
                                                                                                     6h46m
 ackend-deployment-78976f74f5-flfsj
                                                         1/1
                                                                     Running
                                                                                                     6h46m
 andidate@node-1:-$ kubectl get deploy -n staging
 MAME
                               READY
                                          UP-TO-DATE
                                                               AVAILABLE
                                                                                 AGE
 ackend-deployment
                                                                                 6h40m
 andidate@node-1:~$ kubectl get deploy -n staging
                               READY
                                           UP-TO-DATE
                                                              AVAILABLE
 backend-deployment
                                                                                 6h41m
 candidate@node-1:-$ vim -/spicy-pikachu/backend-deployment.yaml
candidate@node-1:~$ kubectl config use-context k8s
 Switched to context "k8s".
candidate@node-1:~$ kubectl set serviceaccount deploy app-1 app -n frontend
 leployment.apps/app-1 serviceaccount updated
```

# **QUESTION 3**

#### **CORRECT TEXT**

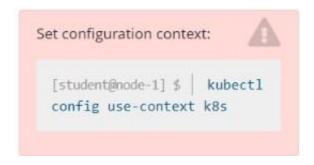

Given a container that writes a log file in format A and a container that converts log files from format A to format B, create a deployment that runs both containers such that the log files from the first container are converted by the second container, emitting logs in format

Task:

1.

Create a deployment named deployment-xyz in the default namespace, that:

2.

Includes a primary

3.

2024 Latest pass2lead CKAD PDF and VCE dumps Download

Ifccncf/busybox:1 container, named logger-dev

4.

Includes a sidecar Ifccncf/fluentd:v0.12 container, named adapter-zen Mounts a shared volume /tmp/log on both containers, which does not persist when the pod is deleted

5.

Instructs the logger-dev

container to run the command

```
while true; do
echo "i luv cncf" >> /
tmp/log/input.log;
sleep 10;
done
```

which should output logs to /tmp/log/input.log in plain text format, with example values:

```
i luv cncf
i luv cncf
i luv cncf
```

The adapter-zen sidecar container should read /tmp/log/input.log and output the data to /tmp/log/output.\* in Fluentd JSON format. Note that no knowledge of Fluentd is required to complete this task: all you will need to achieve this is to create the ConfigMap from the spec file provided at /opt/KDMC00102/fluentd-configmap.yaml , and mount that ConfigMap to /fluentd/etc in the adapter-zen sidecar container

- A. Please check explanations
- B. Place Holder

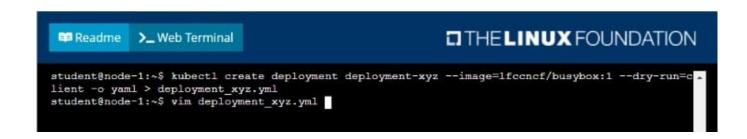

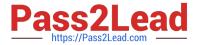

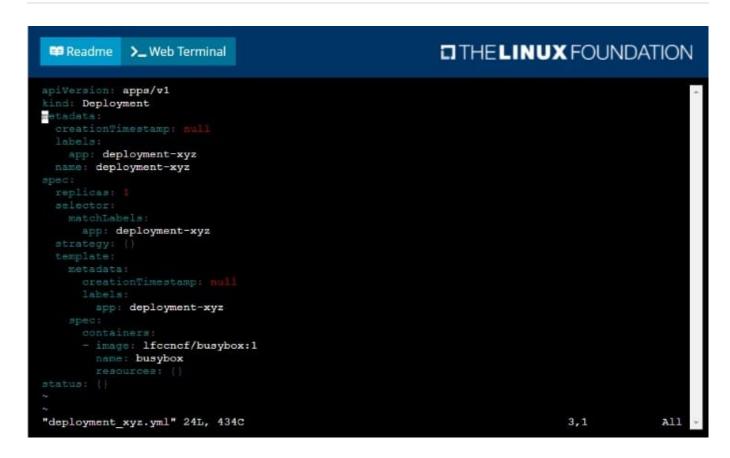

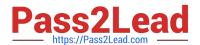

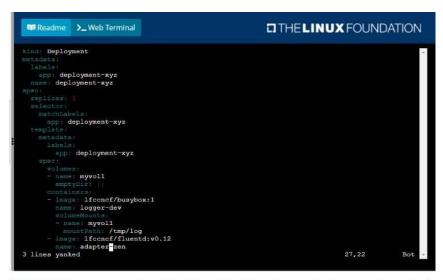

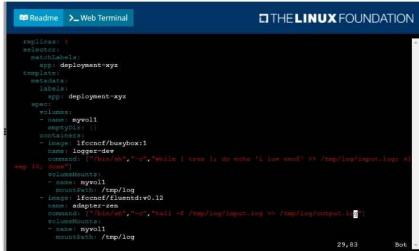

```
student@node-1:-$ kubectl create -f deployment xyz.yml
deployment.apps/deployment-xyz created
student@node-1:-$ kubectl get deployment
NAME READY UF-TO-DATE AVAILABLE AGE
deployment-xyz 0/1 1 0 5s
student@node-1:-$ kubectl get deployment
NAME READY UF-TO-DATE AVAILABLE AGE
deployment-xyz 0/1 1 0 9s
student@node-1:-$ kubectl get deployment
NAME READY UF-TO-DATE AVAILABLE AGE
deployment-xyz 1/1 1 1 1 12s
student@node-1:-$ []
```

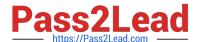

# **CORRECT TEXT**

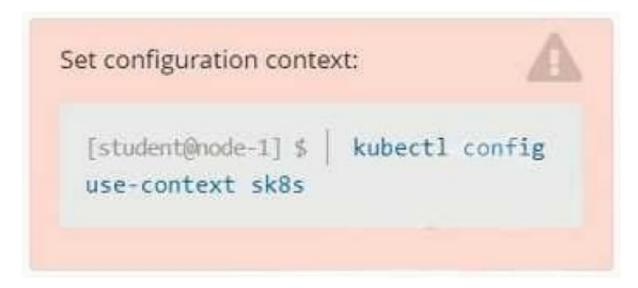

#### Context

A project that you are working on has a requirement for persistent data to be available.

Task

To facilitate this, perform the following tasks:

1.

Create a file on node sk8s-node-0 at /opt/KDSP00101/data/index.html with the content Acct=Finance

2.

Create a PersistentVolume named task-pv-volume using hostPath and allocate 1Gi to it, specifying that the volume is at /opt/KDSP00101/data on the cluster\\'s node.

The configuration should specify the access mode of ReadWriteOnce. It should define the StorageClass name exam for the PersistentVolume, which will be used to bind PersistentVolumeClaim requests to this PersistenetVolume.

1.

Create a PefsissentVolumeClaim named task-pv-claim that requests a volume of at least 100Mi and specifies an access mode of ReadWriteOnce

2.

Create a pod that uses the PersistentVolmeClaim as a volume with a label app: my- storage-app mounting the resulting volume to a mountPath /usr/share/nginx/html inside the pod

2024 Latest pass2lead CKAD PDF and VCE dumps Download

You can access sk8s-node-0 by issuing the following command:

[student@node-1] \$ | ssh sk8 s-node-0

Ensure that you return to the base node (with hostname node-1 ) once you have completed your work on sk8s-node-0 Ocopy

A. Please check explanations

B. Place Holder

2024 Latest pass2lead CKAD PDF and VCE dumps Download

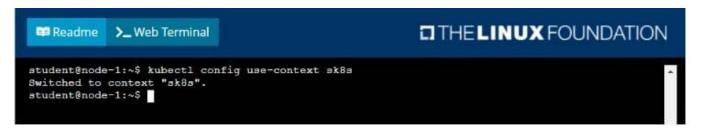

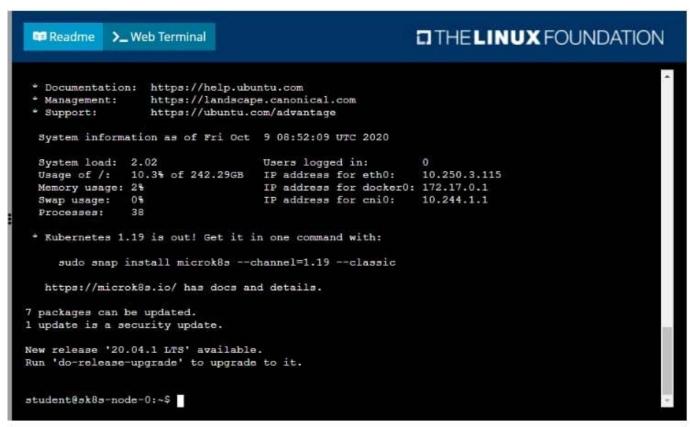

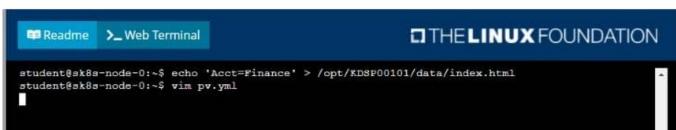

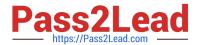

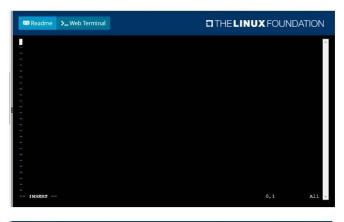

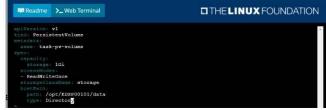

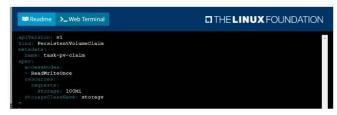

```
student8ek8s-node-01-5 kubectl create -f pv.yml
persistentvolume/teak-pv-volume created
student8ek8s-node-01-5 kubectl create
student8ek8s-node-01-5 vim pod.yml
persistentvolumeclain/task-pv-claim created
student8ek8s-node-01-5 vim pod.yml
REVIEW STO
REVIEW STO
REVIEW STO
REVIEW STO
REVIEW STO
REVIEW STO
REVIEW STO
REVIEW STO
REVIEW STO
REVIEW STO
REVIEW STO
REVIEW STO
REVIEW STO
REVIEW STO
REVIEW STO
REVIEW STO
REVIEW STO
REVIEW STO
REVIEW STO
REVIEW STO
REVIEW STO
REVIEW STO
REVIEW STO
REVIEW STO
REVIEW STO
REVIEW STO
REVIEW STO
REVIEW STO
REVIEW STO
REVIEW STO
REVIEW STO
REVIEW STO
REVIEW STO
REVIEW STO
REVIEW STO
REVIEW STO
REVIEW STO
REVIEW STO
REVIEW STO
REVIEW STO
REVIEW STO
REVIEW STO
REVIEW STO
REVIEW STO
REVIEW STO
REVIEW STO
REVIEW STO
REVIEW STO
REVIEW STO
REVIEW STO
REVIEW STO
REVIEW STO
REVIEW STO
REVIEW STO
REVIEW STO
REVIEW STO
REVIEW STO
REVIEW STO
REVIEW STO
REVIEW STO
REVIEW STO
REVIEW STO
REVIEW STO
REVIEW STO
REVIEW STO
REVIEW STO
REVIEW STO
REVIEW STO
REVIEW STO
REVIEW STO
REVIEW STO
REVIEW STO
REVIEW STO
REVIEW STO
REVIEW STO
REVIEW STO
REVIEW STO
REVIEW STO
REVIEW STO
REVIEW STO
REVIEW STO
REVIEW STO
REVIEW STO
REVIEW STO
REVIEW STO
REVIEW STO
REVIEW STO
REVIEW STO
REVIEW STO
REVIEW STO
REVIEW STO
REVIEW STO
REVIEW STO
REVIEW STO
REVIEW STO
REVIEW STO
REVIEW STO
REVIEW STO
REVIEW STO
REVIEW STO
REVIEW STO
REVIEW STO
REVIEW STO
REVIEW STO
REVIEW STO
REVIEW STO
REVIEW STO
REVIEW STO
REVIEW STO
REVIEW STO
REVIEW STO
REVIEW STO
REVIEW STO
REVIEW STO
REVIEW STO
REVIEW STO
REVIEW STO
REVIEW STO
REVIEW STO
REVIEW STO
REVIEW STO
REVIEW STO
REVIEW STO
REVIEW STO
REVIEW STO
REVIEW STO
REVIEW STO
REVIEW STO
REVIEW STO
REVIEW STO
REVIEW STO
REVIEW STO
REVIEW STO
REVIEW STO
REVIEW STO
REVIEW STO
REVIEW STO
REVIEW STO
REVIEW STO
REVIEW STO
REVIEW STO
REVIEW STO
REVIEW STO
REVIEW STO
REVIEW STO
REVIEW STO
REVIEW STO
REVIEW STO
REVIEW STO
REVIEW STO
REVIEW STO
REVIEW STO
REVIEW STO
REVIEW STO
REVIEW STO
REVIEW STO
REVIEW STO
REVIEW STO
REVIEW STO
REVIEW STO
REVIEW STO
REVIEW STO
REVIEW STO
REVIEW STO
RE
```

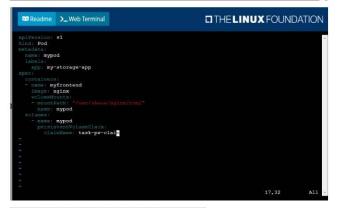

```
atudent8 akBa-noda-01-6 kubect1 get poda
NAME BEADY STATUS

RESTARCS

RESTARCS

RESTARCS

RESTARCS

RESTARCS

RESTARCS

RESTARCS

RESTARCS

RESTARCS

RESTARCS

RESTARCS

RESTARCS

RESTARCS

RESTARCS

RESTARCS

RESTARCS

RESTARCS

RESTARCS

RESTARCS

RESTARCS

RESTARCS

RESTARCS

RESTARCS

RESTARCS

RESTARCS

RESTARCS

RESTARCS

RESTARCS

RESTARCS

RESTARCS

RESTARCS

RESTARCS

RESTARCS

RESTARCS

RESTARCS

RESTARCS

RESTARCS

RESTARCS

RESTARCS

RESTARCS

RESTARCS

RESTARCS

RESTARCS

RESTARCS

RESTARCS

RESTARCS

RESTARCS

RESTARCS

RESTARCS

RESTARCS

RESTARCS

RESTARCS

RESTARCS

RESTARCS

RESTARCS

RESTARCS

RESTARCS

RESTARCS

RESTARCS

RESTARCS

RESTARCS

RESTARCS

RESTARCS

RESTARCS

RESTARCS

RESTARCS

RESTARCS

RESTARCS

RESTARCS

RESTARCS

RESTARCS

RESTARCS

RESTARCS

RESTARCS

RESTARCS

RESTARCS

RESTARCS

RESTARCS

RESTARCS

RESTARCS

RESTARCS

RESTARCS

RESTARCS

RESTARCS

RESTARCS

RESTARCS

RESTARCS

RESTARCS

RESTARCS

RESTARCS

RESTARCS

RESTARCS

RESTARCS

RESTARCS

RESTARCS

RESTARCS

RESTARCS

RESTARCS

RESTARCS

RESTARCS

RESTARCS

RESTARCS

RESTARCS

RESTARCS

RESTARCS

RESTARCS

RESTARCS

RESTARCS

RESTARCS

RESTARCS

RESTARCS

RESTARCS

RESTARCS

RESTARCS

RESTARCS

RESTARCS

RESTARCS

RESTARCS

RESTARCS

RESTARCS

RESTARCS

RESTARCS

RESTARCS

RESTARCS

RESTARCS

RESTARCS

RESTARCS

RESTARCS

RESTARCS

RESTARCS

RESTARCS

RESTARCS

RESTARCS

RESTARCS

RESTARCS

RESTARCS

RESTARCS

RESTARCS

RESTARCS

RESTARCS

RESTARCS

RESTARCS

RESTARCS

RESTARCS

RESTARCS

RESTARCS

RESTARCS

RESTARCS

RESTARCS

RESTARCS

RESTARCS

RESTARCS

RESTARCS

RESTARCS

RESTARCS

RESTARCS

RESTARCS

RESTARCS

RESTARCS

RESTARCS

RESTARCS

RESTARCS

RESTARCS

RESTARCS

RESTARCS

RESTARCS

RESTARCS

RESTARCS

RESTARCS

RESTARCS

RESTARCS

RESTARCS

RESTARCS

RESTARCS

RESTARCS

RESTARCS

RESTARCS

RESTARCS

RESTARCS

RESTARCS

RESTARCS

RESTARCS

RESTARCS

RESTARCS

RESTARCS

RESTARCS

RESTARCS

RESTARCS

RESTARCS

RESTARCS

RESTARCS

RESTARCS

RESTARCS

RESTARCS

RESTARCS

RESTARCS

RESTARCS

RESTARCS

RESTAR
```

eskes deskes-node-0:~\$ kubectl get

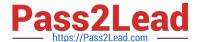

# **CORRECT TEXT**

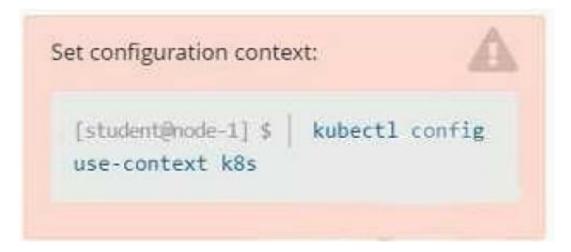

#### Task

You are required to create a pod that requests a certain amount of CPU and memory, so it gets scheduled to-a node that has those resources available.

1.

Create a pod named nginx-resources in the pod-resources namespace that requests a minimum of 200m CPU and 1Gi memory for its container

2.

The pod should use the nginx image

3.

The pod-resources namespace has already been created

- A. Please check explanations
- B. Place Holder

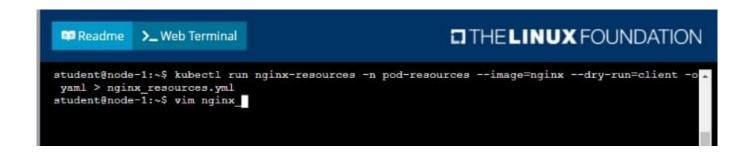

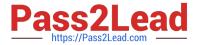

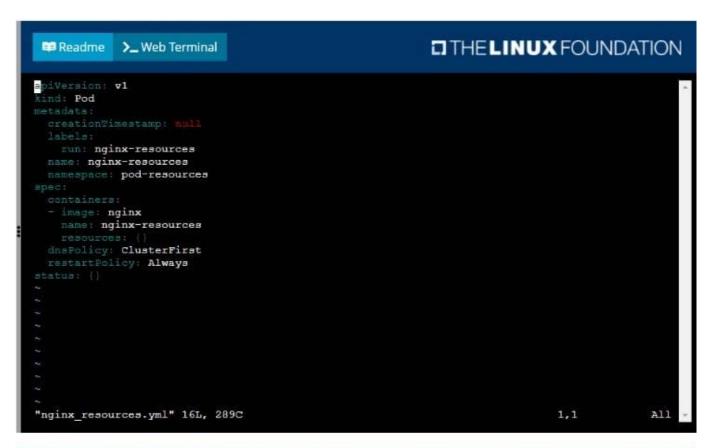

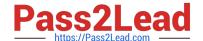

2024 Latest pass2lead CKAD PDF and VCE dumps Download

```
##Readme >_Web Terminal

##Student@node-1:~$ kubectl run nginx-resources -n pod-resources --image=nginx --dry-run=client -o_yaml > nginx_resources.yml

##student@node-1:~$ vim nginx_resources.yml

##student@node-1:~$ kubectl create -g nginx_resources.yml

##Error: unknown shorthand flag: 'g' in -g

##see 'kubectl create --help' for usage.

##student@node-1:~$ kubectl create -f nginx_resources.yml

##pod/nginx-resources created

##student@node-1:~$ kubectl get pods -n pod-re
```

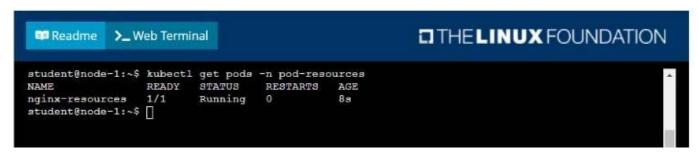

**Latest CKAD Dumps** 

**CKAD PDF Dumps** 

**CKAD Braindumps**